## **Conference Calls**

## **Making a conference call**

- 1. While active on a call, press the **CONFERENCE** button. The call is put on hold.
- 
- not want to join the conference, press the **DROP** button. Then press the fast flashing green button.

## **Adding a person to a conference call**

- 1. Press the **HOLD** button to put the conference on hold.
- 2. Call the person you want to add to a conference.
	- When they answer, if they want to join the conference press the **CONFERENCE** button again.
	- If they do not want to join the conference, press the **DROP** button. Then press the fast flashing green button to rejoin the conference.

## **Advanced Telephone Features**

The feature button label identifies the feature that has been assigned for your telephone. For more information about the feature administered for your telephone, and other features that are available for your extension, contact your system administrator.

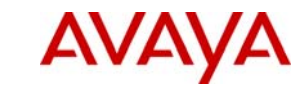

## **IP Office 1403 Telephone Quick Reference Guide**

# 2. Call the person you want to add to a conference.<br>3. When they answer, if they want to join the conference press the CONFERENCE button again. If they do **Avaya one-X™ Deskphone Value Edition**

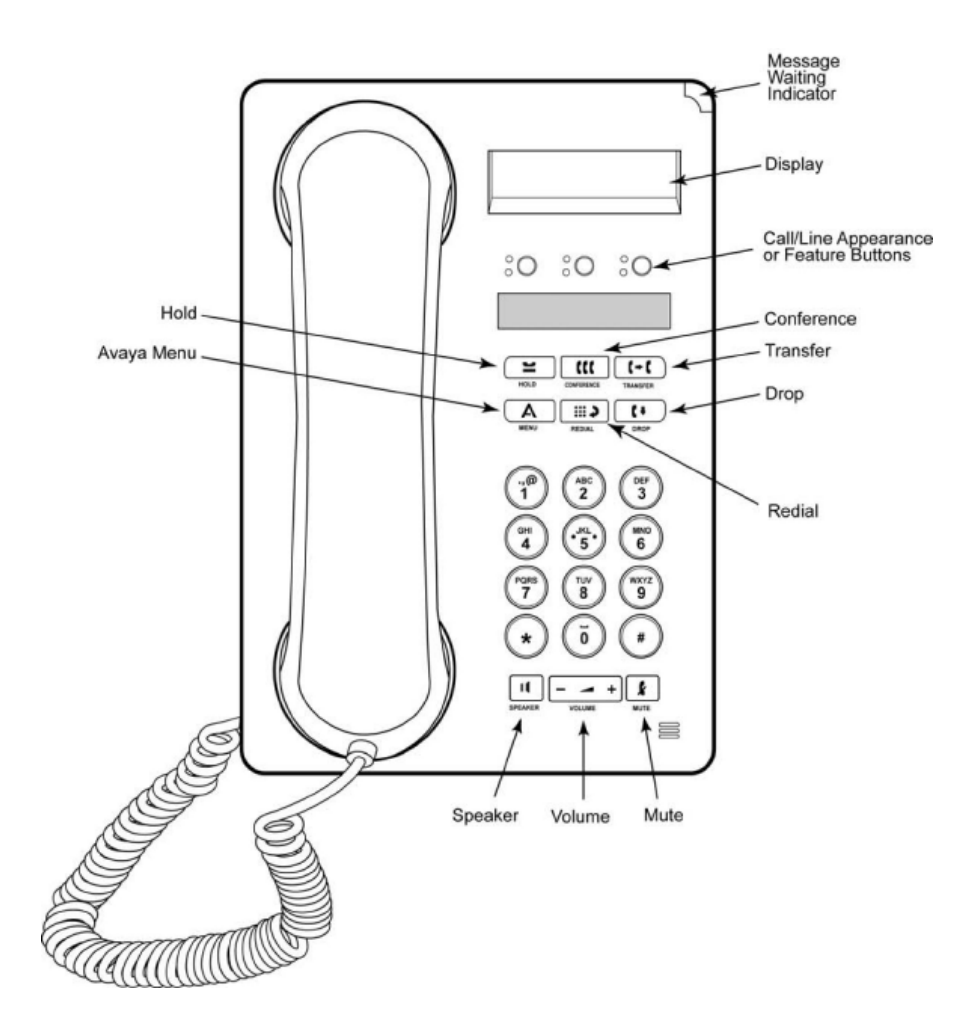

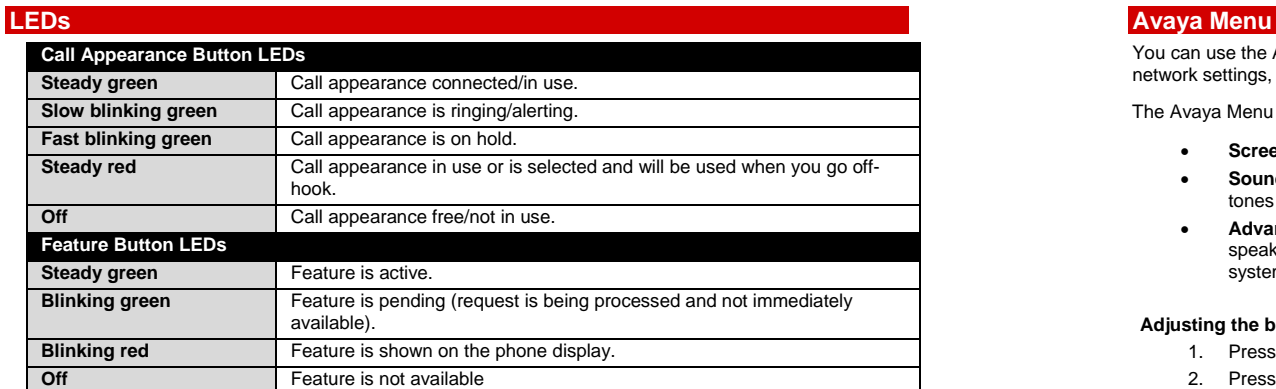

## **Answering a Call**

- If you are not already on a call, lift the handset. If you are already on a call, press the alerting call appearance button (slow flashing green lamp) puts the existing call on hold and answers the alerting call.
- To answer the call on speakerphone, press the **SPEAKER** button. 3. Press \* to select **Sounds**.
- To answer the call using a headset, press the **HEADSET** button. 4. Press **-** or **+** on the volume button to select a ring type.

- **Making a Call Turning visual alerting on or off** 1. Dial the number you want to call. 1. Press the **A** button.
	- 2. When answered, either lift the handset or continue on speakerphone.<br>2. Press **#** to continue.

- 
- 5. Press **-** or **+** on the volume button to turn visual alerting on or off. 2. To resume the call, press the call appearance for the held call (fast flashing green lamp).

- 1. While connected to the call you want to transfer, press **TRANSFER**. 1. Press the **A** button.
- 
- 3. Press **TRANSFER** again to complete the transfer. 3. Press **\*** to select Advanced.

You can use the Avaya Menu to adjust and customize phone settings, select the display language, view network settings, and log out. To access the Avaya Menu, press the **A** button.

The Avaya Menu has several sub-menus:

- •**Screen** lets you adjust the display brightness and contrast and turn visual alerting on and off.
- • **Sounds** lets you select your ringing pattern, turn button click sounds on and off, and turn error tones on and off.
- • **Advanced** lets you select the display language, set automatic gain control on the handset and speaker, or initiate a manual backup/restore if you have a backup/ restore file server. See your system administrator for more information.

## **Adjusting the brightness or contrast of the display**

- 1. Press the **A** button.
- 2. Press **#** to continue.
- 3. Press **\*** to select **Screen**.
- 
- Answering and Making a Call **Answering and Making a Call <b>Answering and Making a Call Answering and Making a Call Answering and Making a Call <b>Answering and Making a Call Answering and Making a Call Answering and M**

## **Changing the ring pattern**

- **1.** Press the **A** button.
- 2. Press **#** to scroll to **Sounds**.
- 
- 

- 
- 
- 
- **Putting a Call on Hold 3.** Press \* to select **Screen**.<br> **2.** A later and the select of the sell press HOLD. The select of the sell press if to select of the sell to visual Alert.
	- 1. While connected to the call, press HOLD.<br>2. To resume the call aress the call annearance for the held call (fast flashing green lamp) 5. Press or + on the volume button to turn visual alerting on or off.

## **Transferring a Call Changing the language**

- 
- 2. Dial the telephone number. 2. Press **#** to scroll to Advanced.
	-
	- 4. Press **#** to scroll to Language
	- 5. Press **\*** to select Language.
	- 6. Press **#** to scroll to the desired language.
	- 7. Press **\*** to save your selection.
	- 8. Press **4** to confirm or 6 to cancel.